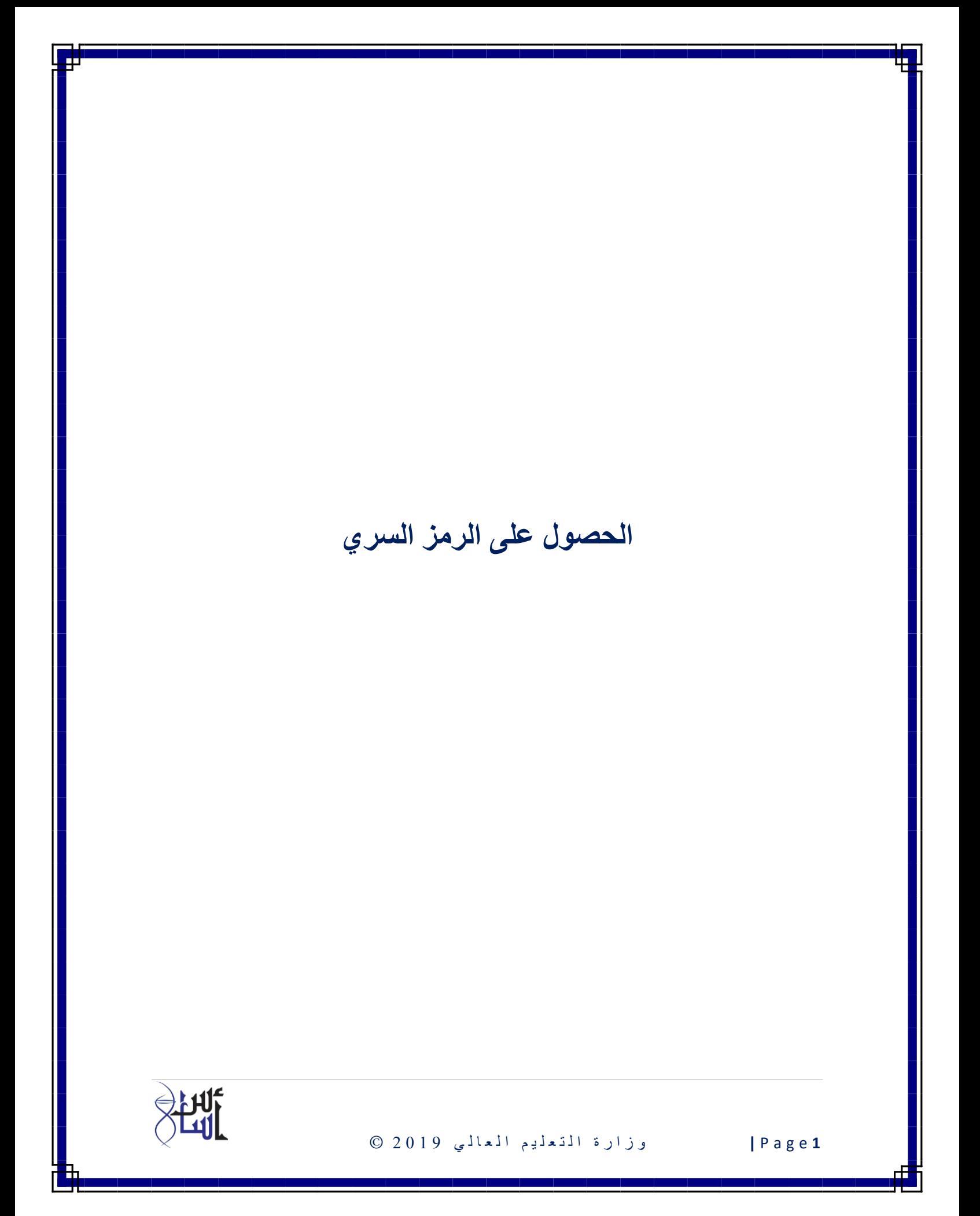

**للطلبة المسجلين سابقا يجب عليهم الدخول على موقع الوزارة om.gov.mohe.www والضغط على الخدمات االلكترونية ثم الخدمات األكاديمية )الطالب(**

إذا تم تسجيل الطالب مسبقا ونسي الرمز السري أو ليس لديه رمز سري يجب الضغط على الروابط الموضحة في الصورة التالية:

**نسيت كلمة المرور : في حالة نسيان الرمز السري**

**هل لديك حساب؟ : في حالة من ليس لديه رمز سري**

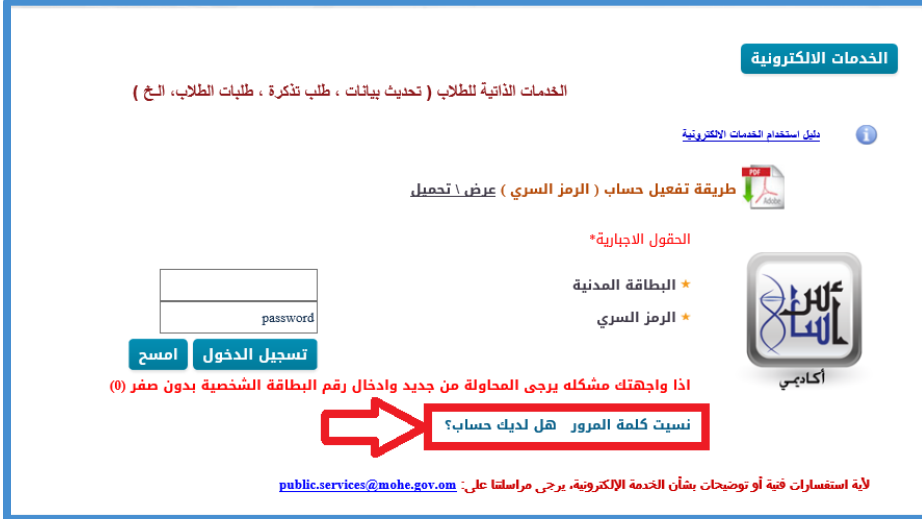

في حالة نسيان الرمز السري.

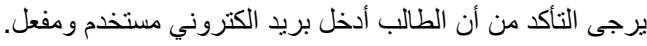

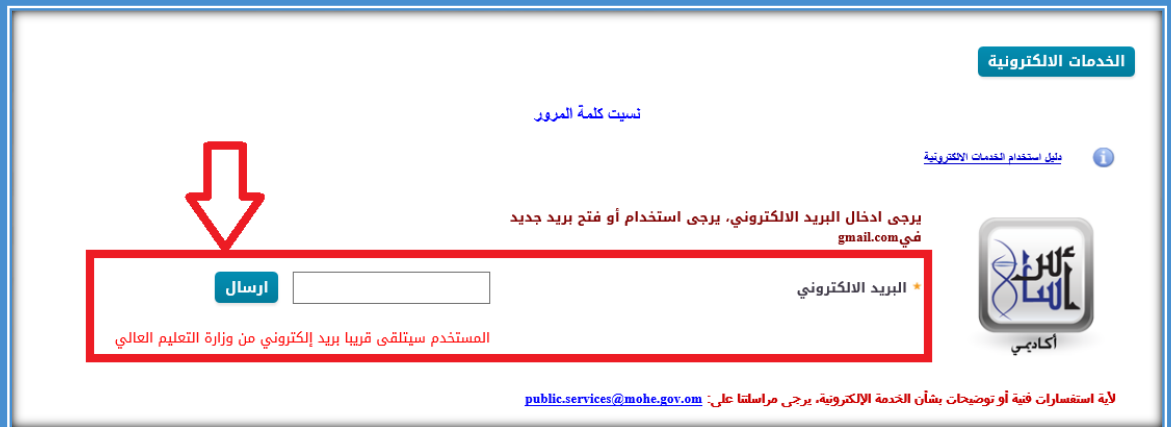

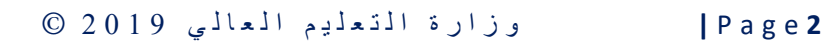

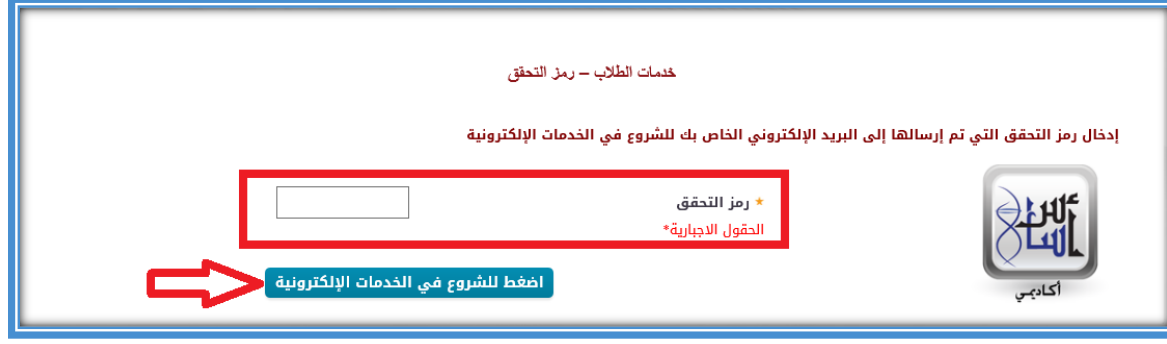

في حالة من ليس لديه رمز سري.

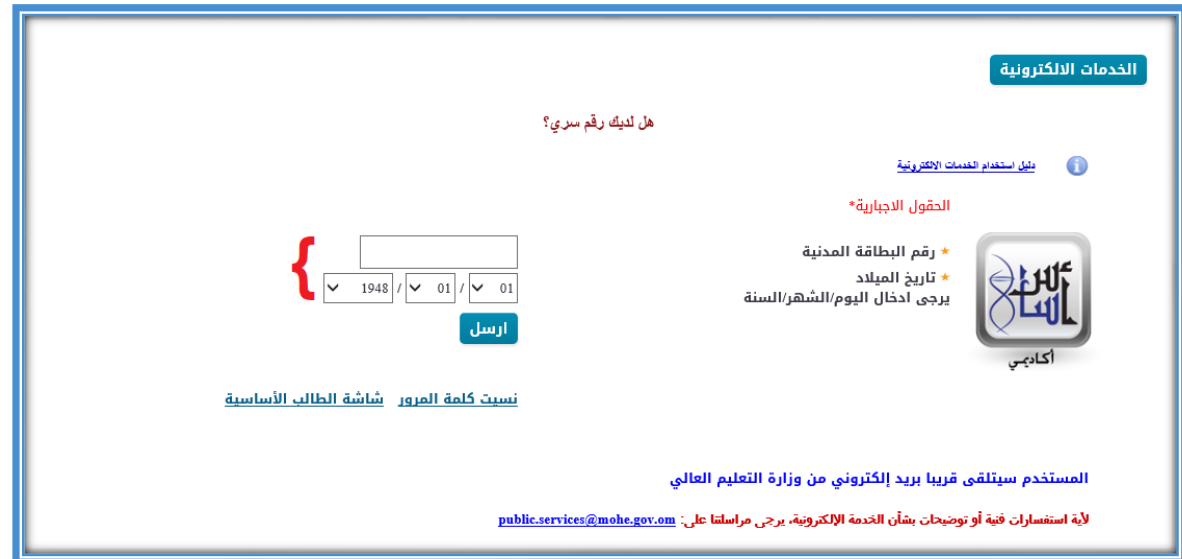

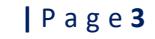

**3** e g a P **|** و ز ا ر ة ا ل ت ع ل ي م ا ل ع ا ل ي 2019 ©

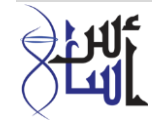

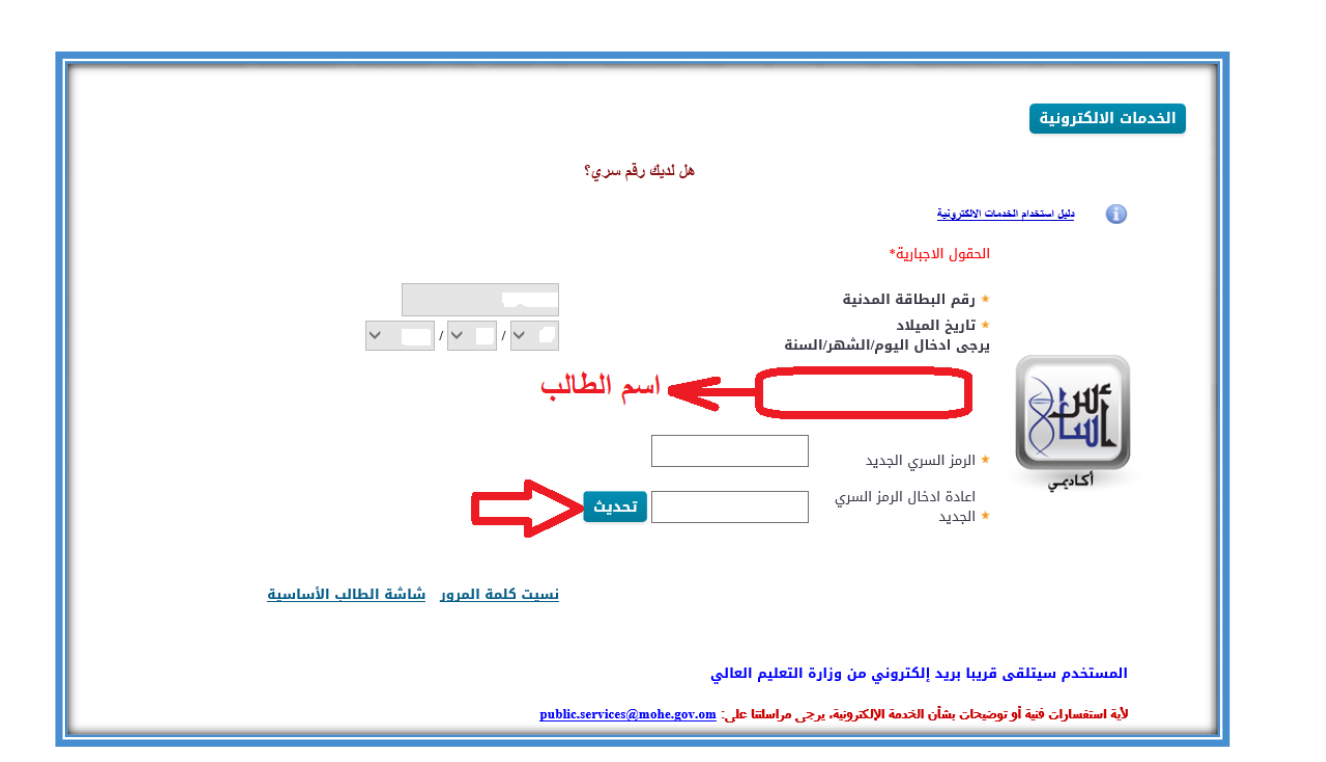

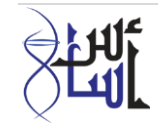

وزارة المتعليم العالي 19 0 0 0